## 강의평가 선택문항 지정 방법

## **□ 경로: 통합행정정보시스템–학사행정–수업-강의평가관리-강의평가 차수별 문항 등록**

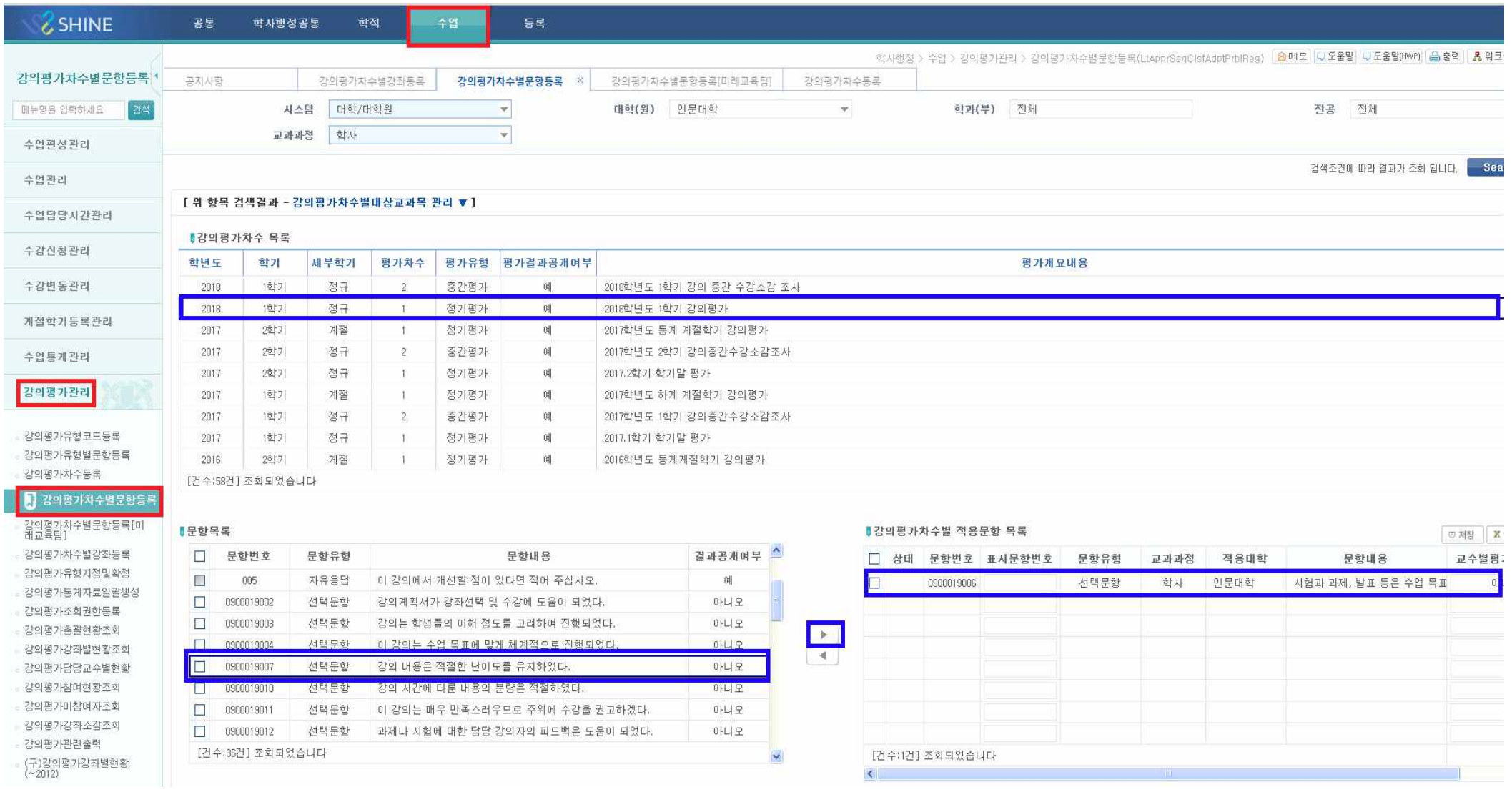

## **○ 강의평가 "선택문항" 지정 방법**

1. 강의평가 차수 목록-해당 학년도 학기 선택

※ 평가차수 1: 정기평가(학기말, 계절학기), 평가차수 2: 강의 중간 수강소감 조사

- 2. 문항목록의 선택문항 중 단과대학(원)에서 선택한 문항을 "‣" 버튼을 클릭하여 강의평가 차수별 적용문항 목록으로 보내면 지정완료
	- 공통문항(3문항)과 자유응답(2문항)은 교무과에서 지정
	- **선택문항은 대학(원)별 최대 4문항까지 지정 가능**